# **Online Application Guide**

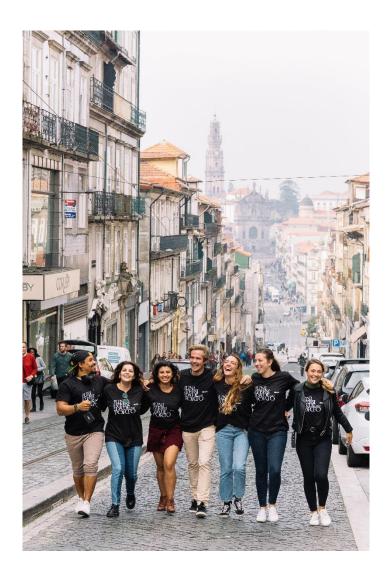

This guide was created to facilitate your online application for a mobility period at the University of Porto. Please follow all the steps in order to successfully submit your application.

It is advisable that you carefully organize all the requested information with the support of the people responsible for the mobility at your Home Institution before accessing the Application Form.

We advise that you explore the U.Porto webpage, as it contains several useful links in order to prepare your mobility.

See you soon in Porto!

## Index

- 1. Ask for Login
- 2. Fill in the Application
- 3. Print the Application and Upload the Application Form
- 4. Create and Print the Changes to the Application Form

## 1. Ask for Login

In order to access the Application Form, you must:

• Ask for the username through the corresponding option

# Options Ask for login **Students IN - Online Application** Application Form Online Application Guide The University of Porto has implemented a **new Application procedure** for Incoming Mobility Students. All Application Forms MUST be submitted online. Therefore, no paper documents and forms have to be sent to the International Office. All students selected by their Home University, wishing to spend a period of studies at the U.Porto have to register online in order to receive the necessary username and password to access the Application Form. You just have to: - Ask for login via e-mail: You will receive an e-mail containing a temporary username and password. With the received password, candidates must authenticate in this area of the U. Porto website and, after being authenticated, create the application form. To fill in the form quickly and efficiently, we recommend students to organize all the information and necessary documents with the responsible for the mobility at the Home Institution, before accessing the Application Form.

Figure 1 – Request for Login

• Fill in the information regarding the user

In the application stage, it is not mandatory that students present the passport information. Therefore, you can fill in the information regarding the identification with the ID document you possess now, as long as it is valid:

| New user                                          |                                                             |                                                                        |
|---------------------------------------------------|-------------------------------------------------------------|------------------------------------------------------------------------|
|                                                   |                                                             |                                                                        |
| Lost your Password?                               | Recover Password                                            |                                                                        |
| Information to be provi<br>The highlighted fields | ded for assigning user and password<br><b>are mandatory</b> |                                                                        |
| ID type:                                          | Identity card 🗸                                             |                                                                        |
| Identification code:                              |                                                             |                                                                        |
| Name:                                             |                                                             | Important note:                                                        |
| Email:<br>Confirme Email:                         |                                                             | It is not mandatory to fill<br>in the VAT number                       |
| Género:                                           | Male V                                                      | information. You can                                                   |
| VAT number:                                       | Portugal                                                    | choose to fill in this info<br>only if you are a<br>Portuguese citizen |
|                                                   | CREATE TEMPORARY USER                                       |                                                                        |
| i A username au provided.                         | nd password to access the system will be sent to the ema    | ail address you have                                                   |

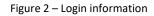

After filling in these fields with your data, you will receive an email containing your **username and password**.

Now, you must login in the U.Porto page. After logging in, you will be redirected to the U.Porto main page. In order to go back to the Online Application page, there are two options:

1. Click/copy the following link, which gives direct access to the Online Application page:

https://sigarra.up.pt/up/en/WEB\_BASE.GERA\_PAGINA?p\_pagina=122272

2. In the U.Porto main page, follow this path:

International Mobility Apply now Application Form Click the word "here" in "all the steps listed here" Online Application Form (options' bar on the right side of the browser)

## 2. Fill in the Application

After you login and follow one of the two paths indicated above, you must click the option "Online Application From" (options' bar on the right side of the browser):

|                                    |                                                                                                    | Bookmarks                  |
|------------------------------------|----------------------------------------------------------------------------------------------------|----------------------------|
|                                    | Chudanta IN Calling Angliantian                                                                                                    | See List                   |
|                                    | Students IN - Online Application                                                                                                    | Add Page                   |
|                                    |                                                                                                    | Options                    |
|                                    | The University of Porto has implemented a <b>new Application procedure</b> for Incoming Mobility                                             | Online<br>Application Form |
| Governance                         | Students. All Application Forms MUST be submitted <b>online</b> . Therefore, no paper documents and                                          | Online Application Guide   |
| Organization and How U.Porto Works | forms have to be sent to the International Office.                                                                                           |                            |
| Education                          |                                                                                                    | Administration             |
| R&D                                | All students selected by their Home University, wishing to spend a period of studies at the                                                  | International Cooperation  |
| Cooperation                        | U.Porto have to register online in order to receive the necessary username and password to<br>access the Application Form. You just have to: |                            |
| Students                           | - Ask for login via e-mail:                                                                                                    |                            |
| Staff                              | You will receive an e-mail containing a temporary <b>username and password</b> .                                                             |                            |
| Alumni                             | With the received password, candidates must authenticate in this area of the U. Porto website                                                |                            |
| Resources and Services             | and, after being authenticated, create the application form.                                                                                 |                            |
| U.Porto Memory                     | To fill in the form quickly and efficiently, we recommend students to organize all the                                                       |                            |
| Search                             | information and necessary documents with the responsible for the mobility at the Home                                                        |                            |
|                                    | Institution, before accessing the Application Form.                                                                                          |                            |
| Authentication                     |                                                                                                    |                            |

Figure 3 – Access to the Online Application Form

By clicking this option, you will see:

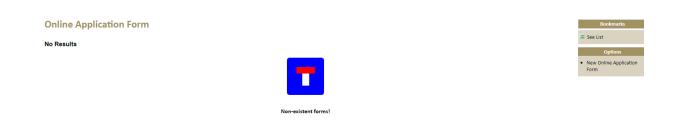

Figure 4 – Option of access to the Online Application Form

In order to create your Application Form, you must click the option "New Online Application Form" on the options' bar on the right side of the browser:

n-existent forms

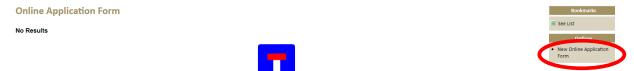

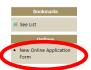

After this, you must select the academic year and the mobility period to which you intend to apply to:

| Application Fo      | orm - 0                |   |      |         |
|---------------------|------------------------|---|------|---------|
| Study Period at the | University             |   |      |         |
| Academic Year:      | ~                      |   |      |         |
| Mobility Programme  | e                      |   |      |         |
| Mobility Programme: | Select the School Year | r |      |         |
|                     |                        |   | Save | Next >> |
|                     |                        |   |      |         |
|                     |                        |   |      |         |

Figure 5 – Application Form – Section 0

Now, you must select the mobility program according to the information received at your home institution:

| Application Fo                                                                                                    | orm - 0                                                      |                                                  |  |  |  |  |
|----------------------------------------------------------------------------------------------------|--------------------------------------------------------------|--------------------------------------------------|--|--|--|--|
| Study Period at the                                                                                                    | University                                                   |                                                  |  |  |  |  |
| Academic Year: 20                                                                                                    | 20/2021 🗸                                                    |                                                  |  |  |  |  |
| For further info                                                                                                    | rmation you may check the school calendar of each chosen     | Faculty.                                         |  |  |  |  |
| Period of classes:                                                                                                    | 2nd Semester 🗸                                               |                                                  |  |  |  |  |
| Start Date: 2                                                                                                    | e: 2021-02-08                                                |                                                  |  |  |  |  |
| Conclusion Date: 2                                                                                                    | 021-07-30                                                    |                                                  |  |  |  |  |
| Mobility Programme                                                                                                    |                                                              |                                                  |  |  |  |  |
| Mobility Programme:                                                                                                    | O Programme Erasmus+ Studies                                 | Mobilities for Studies under Erasmus+ Program    |  |  |  |  |
|                                                                                                    | O Programme Erasmus+ Placements                              | Mobilities for Placements under Erasmus+ Program |  |  |  |  |
|                                                                                                    | O Programme Erasmus+ Graduates Placements (Incoming)         |                                                  |  |  |  |  |
|                                                                                                    | O Programme Erasmus+ Placements (without previous agreement) |                                                  |  |  |  |  |
| O Programme Erasmus+ International Credit Mobility Mobility for studies under Erasmus+ International Credit Mobility projects |                                                              |                                                  |  |  |  |  |
|                                                                                                    | O E+ ICM (workplan)                                          |                                                  |  |  |  |  |
|                                                                                                    | O Cooperation Agreement - Placements                         |                                                  |  |  |  |  |
|                                                                                                    | Cooperation Agreement - Studies                              | Mobilities under Cooperation Agreements          |  |  |  |  |

Figure 5.1 – Application Form – Section 0

In this view, you can still visualize the <u>U.Porto School Calendar</u> in case you need to check the dates in which the academic activities at the U.Porto take place:

| Application        | Form - 0                                                     |                                                                            | Bookmarks                |
|--------------------|--------------------------------------------------------------|----------------------------------------------------------------------------|--------------------------|
| Study Period at th | e University                                                 |                                                                            | 💴 See List<br>📩 Add Page |
| Academic Year:     | 2020/2021 🗸                                                  |                                                                            | Options                  |
| For further in     | formation you may check the school calendar of each choser   | i Faculty.                                                                 | School calendar          |
| Period of classes: | 2nd Semester 🗸                                               |                                                                            |                          |
| Start Date:        | 2021-02-08                                                   |                                                                            |                          |
| Conclusion Date:   | 2021-07-30                                                   |                                                                            |                          |
| Mobility Programm  | ne                                                           |                                                                            |                          |
| Mobility Programme | O Programme Erasmus+ Studies                                 | Mobilities for Studies under Erasmus+ Program                              |                          |
|                    | O Programme Erasmus+ Placements                              | Mobilities for Placements under Erasmus+ Program                           |                          |
|                    | O Programme Erasmus+ Graduates Placements (Incoming)         |                                                                            |                          |
|                    | O Programme Erasmus+ Placements (without previous agreement) |                                                                            |                          |
|                    | O Programme Erasmus+ International Credit Mobility           | Mobility for studies under Erasmus+ International Credit Mobility projects |                          |
|                    | O E+ ICM (workplan)                                          |                                                                            |                          |
|                    | O Cooperation Agreement - Placements                         |                                                                            |                          |
|                    |                                                              |                                                                            |                          |

Cooperation Agreement - Studies Mobilities under Cooperation Agreements

Figure 6 – Application Form – Section 0 ("School Calendar" option)

In **section 1** of the Application Form, you must fill in your personal data taking into account that the type of ID document and the ID number cannot be changed afterwards.

Insert a photo that rigorously fulfils the technical specifications: JPG format with 200 pixels height by 160 pixels width.

**Attention**: in case of acceptance for a mobility period, this photo will be used to produce your student card. Being so, you must upload a photo where your face is visible (for example, a photo like the one of your passport or you ID document).

| Application Form - 1                             |                                                                                                    |
|--------------------------------------------------|----------------------------------------------------------------------------------------------------|
| Student Personal Data                            |                                                                                                    |
|                                                  | Important: in case of acceptance by the U.Porto, this photo will be used for your student card.<br>Please upload an official document photo (ex. passport or ID) and follow the technical requirements: JPG format with 200 heights by 160 widths. |
| Photo:                                           | Escolher ficheiro Nenhum ficho selecionado                                                                                                    |
| Full Name:                                       |                                                                                                    |
| Birth date:                                      | 🛅 AAAA-MM-DD 🔶                                                                                                    |
| Gender:                                          | ○ Female ○ Male                                                                                                    |
| Country of Nationality:                          | <b>v</b>                                                                                                    |
| Place of Birth (country):                        | <b>v</b>                                                                                                    |
| Place of Birth (city):                           |                                                                                                    |
| Marital Status:                                  | <b>v</b>                                                                                                    |
| Country of issue of the identification document: | <b>v</b>                                                                                                    |
| Identification:                                  | ID Card                                                                                                    |
|                                                  | 3827446858                                                                                                    |
| handicap?:                                       | 🔿 Yes 🖲 No                                                                                                    |
| If yes, what type?:                              |                                                                                                    |
| Mailing address:                                 |                                                                                                    |

Figure 7 – Application Form – Section 1

**Note**: The fields marked in red are mandatory. You can only **submit** your Application when all the mandatory fields are duly filled in.

In section 2, you must provide information about your language knowledge, as well as the previous and current studies. In the field "Language Skills" you must click the 📌 symbol in front of the field so that the selected information can be included:

| Application Form - 2                                                                                                    |
|----------------------------------------------------------------------------------------------------|
| Language Skills                                                                                                    |
| Mother Tongue:                                                                                                    |
| Language of instruction at sending institution:                                                                                          |
| Other Languages I currently study this have enough knowledge need language preparation language? to follow lectures? to follow lectures? |
| Portuguese 🗸 O No O Yes O No O Yes 🔶                                                                                                    |
| Previous and Current Studies Diploma/Degree:                                                                                             |
| Field of Studies:                                                                                                    |
| Duration (in years):                                                                                                    |
| First year of studies:                                                                                                    |
| Expected date of conclusion: January V - 2020 V                                                                                          |
| Current year of studies:                                                                                                    |
| Study Period Abroad                                                                                                    |
| Have you already studied abroad? 🛛 💿 No 🔿 Yes                                                                                            |
| If yes, when?                                                                                                    |
| At which institution?                                                                                                    |
| Within the scope of which programme?                                                                                                    |

Figure 8 – Application Form – Section 2

In **section 3**, you must fill in the information related to the Faculty(ies) and course(s) which you intend to attend at the U.Porto. The U.Porto institutional data are automatically filled in.

<u>In case you intend to undertake a Study period</u> (if you intend to undertake an Internship, please go to page XX of this document):

Every time you select a Faculty, the box "Select a Programme" provides a list of courses (divided by study cycle) of the chosen Faculty.

| Application Form - 3                                                       |                             |                      |   |  |  |  |
|----------------------------------------------------------------------------|-----------------------------|----------------------|---|--|--|--|
| University of Porto                                                        |                             |                      |   |  |  |  |
| ID Code: P PORTO02                                                         |                             |                      |   |  |  |  |
| Address: Praça Gomes Teixeira                                              |                             |                      |   |  |  |  |
| Zip Code: 4099-002 PORTO                                                   |                             |                      |   |  |  |  |
| Institutional Coordinator                                                  |                             |                      |   |  |  |  |
| Name: Bárbara Costa                                                        |                             |                      |   |  |  |  |
| Service: International Office                                              |                             |                      |   |  |  |  |
| Email: international@reit.up.pt                                            |                             |                      |   |  |  |  |
| Phone Number: +351220408165                                                |                             |                      |   |  |  |  |
| Fax: +351220408377                                                         |                             |                      |   |  |  |  |
| Faculties                                                                  | Local Coordinator           |                      |   |  |  |  |
| Faculty                                                                    | Name Email Phone Number Fax | Study Programme      |   |  |  |  |
| · · · · · · · · · · · · · · · · · · ·                                      |                             | Select a Programme V | · |  |  |  |
| Subtitle:<br>* - This program is approved according to the Bologna Process | << Back Next>>              |                      |   |  |  |  |
|                                                                            |                             |                      |   |  |  |  |

Figure 9 – Application Form – Section 3

At this stage, you must have already consulted the U.Porto academic offer and the respective official study plans of each course. In case of doubts regarding the study cycles (1<sup>st</sup>, 2<sup>nd</sup>, 3<sup>rd</sup> cycle) please consult the page <u>https://sigarra.up.pt/up/en/WEB\_BASE.GERA\_PAGINA?p\_pagina=1001599</u>

Students can attend subjects in more than one Faculty. However, in case the proposed Study Plan is accepted by all the chosen Faculties, there is the possibility that the different schedules overlap or you may experience difficulties in moving between Faculties (given that the U.Porto is distributed in 3 different poles, located in several zones of Porto city).

In **section 4**, you must select your home institution by clicking the symbol  $\exists \checkmark$ . By writing the name of you home institution and select it in the corresponding field, the institutional fields will be filled in automatically.

| Application F        | orm - 4 |                                                                   |
|----------------------|---------|-------------------------------------------------------------------|
| The Sending Institu  | ution   |                                                                   |
| Partner Institution: |         |                                                                   |
| ID Code:             |         |                                                                   |
| City:                |         |                                                                   |
| Country:             |         | UP - Search of institutions - Google Chrome – 🔲 🗙                 |
| Faculty:             |         | ■ sigarra.up.pt/up/en/coop_web.lov_inst?p_form_name=form_4&p_id 🗳 |
| Programme:           |         |                                                                   |
| Institutional Coordi | inator  | Search of institutions                                            |
| Email:               |         | Name:                                                             |
| Phone Number:        |         | City:                                                             |
| Fax:                 |         | Country:                                                          |
| Local Coordinator    |         | Search                                                            |
| Name:                |         |                                                                   |
| Email:               |         |                                                                   |
| Phone Number:        |         |                                                                   |
| Fax:                 |         |                                                                   |

Figures 10 and 11 – Application Form – Section 4

In section 5, click the <sup>9</sup>st symbol to access the study plan of a Faculty that has already been selected in section 3 (check figure 9).

#### **Application Form - 5**

Learning Agreement

Please bear in mind that the credit load is 30 ECTS per semester and 60 ECTS for an academic year.

In case the Study Plan is not available, students should contact the Faculty through the following link: Faculty contacts

|                | r Degree in Architectur |                  |
|----------------|-------------------------|------------------|
|                | nit codeCourse unitECT  | S Credits Delete |
| <del>0</del> ( | Total:                  | 0,0              |
| Notes          |                         |                  |
|                |                         |                  |
|                |                         |                  |
|                |                         |                  |
|                |                         |                  |
|                |                         |                  |
|                |                         |                  |

Figure 12 – Application Form – Section 5

#### **Course Units**

FAUP - Faculty of Architecture of the University of Porto

#### Master Degree in Architecture

#### Academic year: 2020/2021

| year 🔺         | Per. 🔺 | ID Code 🔺 | Name                                         | ECTS | Teaching language \$                     | Faculty | \$ Sele        |
|----------------|--------|-----------|----------------------------------------------|------|------------------------------------------|---------|----------------|
|                |        |           |                                              |      |                                          |         |                |
| 1              | Α      | 100101    | Architectural Design 1                       | 2    | 1 Portuguese                             | EAUR    | <b>⇔</b> ջ     |
| 1              | Α      | 100102    | General Theory of Spatial Organization       |      | 9 Portuguese                             | EAUR    | <del>o</del> s |
| 1              | A      | 100103    | Drawing 1                                    | 1    | 2 Portuguese                             | EAUP.   | <del>o</del> s |
| 1              | A      | 100106    | Geometry and Architecture                    |      | 9 Portuguese                             | FAUR    | <del>°</del> s |
| 1              | A      | 200202    | History of Ancient and Medieval Architecture |      | 9 Portuguese                             | FAUR    | <del>°</del>   |
| 2              | 15     | 20202A2   | Introduction to Landscape                    |      | 3 Portuguese                             | FAUR    | <del>0</del> , |
| 2              | 15     | 20203A2   | Geography                                    |      | 3 Suitable for English-speaking students | EAUR    | <del>0</del> , |
| 2              | 15     | 20204A2   | Large Urban Projects                         |      | 3 Portuguese                             | EAUR    | <b>⇔</b> ₀     |
|                | 15     | 2UP2      | Opção U.Porto (Urbanistica)                  |      | 3                                        | EAUR    | <del>°</del> , |
| 2              | 25     | 10125C1   | Spatial Anthropology                         |      | 3 Suitable for English-speaking students | FAUR    | <b>O</b> s     |
| 2              | 25     | 20203A2   | Geography                                    |      | 3                                        | FAUR    | <del>0</del> , |
| 2              | 25     | 20204A2   | Large Urban Projects                         |      | 3 Portuguese                             | FAUR    | ¢,             |
| $\mathbf{A}_2$ | 25     | 2UP2      | Opção U.Porto (Urbanistica)                  |      | 3                                        | FAUR    | <del>o</del> , |
| 2              | A      | 200201    | Architectural Design 2                       | 2    | 1 Portuguese                             | EAUP    | <del>¢</del> a |

Figure 13 – View of selection of subjects

Add <sup>Quest</sup> or remove subjects. To submit the information, click the "Complete" button in the end of the page.

#### Notes:

- The subjects marked with "1S" are only taught in the 1<sup>st</sup> semester; The subjects marked with "2S" are only taught in the 2<sup>nd</sup> semester;

- The subjects with the symbol may not be available in the academic year/semester to which you are applying to. Being so, we advise a direct contact with the Faculty of interest in order to verify this matter. In case you select one of these subjects, it will not be possible to print the Application Form after the submission of the application.

- In case you intend to delete a Faculty (in section 3), first you need to delete the subjects you selected from that Faculty in section 5.

### In case you intend to undertake an Internship period:

By selecting your Faculty, you will obtain an editable field: "Host Institution".

You must select your Host Institution (Faculty of the U.Porto in which you will undertake your Internship period) by clicking the  $\exists \checkmark$  symbol.

## **Application Form - 3**

| University of Porto       |                      |                      |  |  |
|---------------------------|----------------------|----------------------|--|--|
| ID Code:                  | P POP                | RTO02                |  |  |
| Address:                  | Praça Gomes Teixeira |                      |  |  |
| Zip Code:                 | 4099-002 PORTO       |                      |  |  |
| Institutional Coordinator |                      |                      |  |  |
| Name: Bárbara Costa       |                      |                      |  |  |
| Se                        | rvice:               | International Office |  |  |

|               | international office     |
|---------------|--------------------------|
| Email:        | international@reit.up.pt |
| Phone Number: | +351220408165            |
| Fax:          | +351220408377            |

## Host Institution

| Name:       |         |        | ) 🗐 🔶 |
|-------------|---------|--------|-------|
| Department: |         |        | ~     |
|             |         |        |       |
|             |         | Save   |       |
|             |         |        | _     |
|             | << Back | Next > | ·>    |

Figure 14 – Application Form – Section 3 (Internship)

In section 4, you must select your home institution by clicking the 🖘 symbol.

By writing the name of your home institution and select it in the box, the institutional fields will be automatically filled in.

| The Sending Inst    | titution                                  |           |                                                        |   |  |  |
|---------------------|-------------------------------------------|-----------|--------------------------------------------------------|---|--|--|
| Partner Institution | :                                         |           | <b>.</b>                                               |   |  |  |
| ID Code             | :                                         |           |                                                        |   |  |  |
| City                | :                                         |           |                                                        |   |  |  |
| Country             | •                                         |           | ch of institutions - Google Chrome — 🛛 🗌               | × |  |  |
| Faculty             | :                                         |           |                                                        |   |  |  |
| Programme           |                                           | 🔒 sigarra | .up.pt/up/en/coop_web.lov_inst?p_form_name=form_4&p_id | G |  |  |
|                     | tional Coordinator Search of institutions |           |                                                        |   |  |  |
| Name:               |                                           | ID Code:  |                                                        |   |  |  |
| Email:              |                                           | Name:     |                                                        |   |  |  |
| Phone Number:       |                                           | City:     |                                                        |   |  |  |
| Fax:                |                                           | Country:  |                                                        |   |  |  |
| Local Coordinate    | pr                                        |           | Search                                                 |   |  |  |
| Name:               |                                           |           |                                                        |   |  |  |
| Email:              |                                           |           |                                                        |   |  |  |
| Phone Number:       |                                           |           |                                                        |   |  |  |
| Fax:                |                                           |           |                                                        |   |  |  |

# **Application Form - 4**

Figures 15 and 16 – Application Form – Section 4 (Internship)

In **section 5**, you must describe the activities you intend to undertake during your Internship period at the U.Porto – Work programme:

## **Application Form - 5**

Please bear in mind that the credit load is 30 ECTS per semester and 60 ECTS for an academic year.

In case the Study Plan is not available, students should contact the Faculty through the following link: Faculty contacts

#### Work programme

| //          |
|-------------|
|             |
| Save        |
| ack Next >> |
|             |

Figure 17 – Application Form – Section 5 (Internship)

In **section 6**, you must indicate if you need accommodation and, in affirmative case, you must select the type of accommodation you intend: university residence (this request does not guarantee the attribution of an accommodation at the residences) or private accommodation (list of accommodations sent only after the official acceptance for a mobility period).

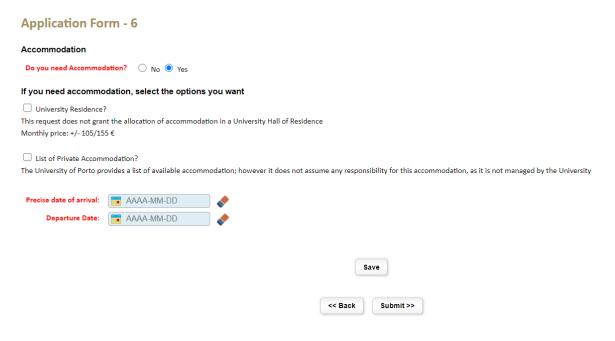

Figure 18 – Application Form – Section 6

# 3. Print the Application and Upload the Application Form

After the submission of the application, you will see the printing version of the Application Form. By clicking the "Print" option in the options' bar on the right side of the browser, you will have access to the printable version of the Application Form in PDF format so that you can collect the corresponding signatures at your home institution:

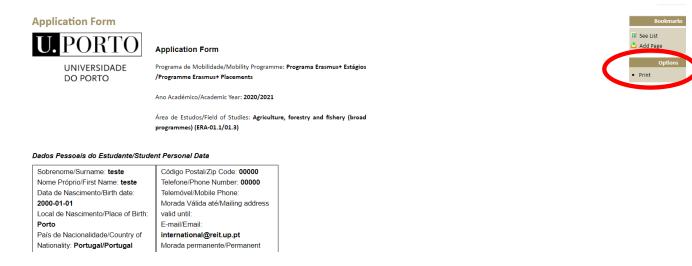

Figure 19 – Printing version of the Application Form

You must click the "Print" option in the options' bar on the right side of the browser in order to generate the document with the signatures' fields.

After you collect your own signature and the respective signatures/stamps at your home institution, you must upload the Application Form duly signed and stamped together with the following documents, mandatory for the analysis of your application:

- Transcript of Records;
- CV (optional);
- Motivation and/or Recommendation letter (optional).

The upload field only accepts the upload of one document in PDF format. Being so, you must unite all the above-mentioned documents in one single PDF file to upload it in the respective field.

Please login again in the U.Porto page (International > Mobility > Apply now > Application Form > Click the word "here" in "all the steps listed here" > Online Application Form (options' bar on the right side of the browser) in order to access your Online Application and upload the created file (PDF) (please check the following image – Figure 20).

| Online Application          | n Form                                                                                                    |
|-----------------------------|----------------------------------------------------------------------------------------------------|
| 2020/2021                   |                                                                                                    |
| Name: teste                 |                                                                                                    |
|                             | Documents                                                                                                    |
| See online data application | =0Q                                                                                                    |
|                             | Escolher ficheiro i tenhum ficho selecionad Upload For the uplow of the network compile all application documents in our angle pdf file: |
| Upload application file     | Application Form (duly signed by the student and signed/stamped by the Home Institution)                                                 |
|                             | Transcript of Records                                                                                                    |
|                             | <ul> <li>Personal documents (passport or ID card, and photo)</li> </ul>                                                                  |
|                             | Others (CV, recommendation/motivation letter, etc).                                                                                      |
| Withdraw of application     | <b>=X</b>                                                                                                    |
|                             |                                                                                                    |
|                             |                                                                                                    |
| Subtitle                    |                                                                                                    |
| lcon m                      | neaning                                                                                                    |
| Create Changes Form         | neaning                                                                                                    |
|                             |                                                                                                    |
| Application Form/Chang      | ges not finished by the Student                                                                                                    |
|                             |                                                                                                    |

Figure 20 – Upload of application file

In case you intend to correct/update the uploaded file, you can eliminate it or replace it. The new file will automatically replace the old one.

After you add the file, you can accompany the status of your application if you login in the U.Porto's page with your credentials. You must wait for the analysis and validation of the application by the Faculty(ies) you chose and by the U.Porto central services.

After the application is validated by all parts, it will not be possible to insert any other files. However, you can still:

- consult the application data;
- visualize the uploaded file;
- create a form of changes to the online application;
- withdraw the application.

| Online Application<br>2020/2021<br>Name: teste                                                                     | Form                                                                                                    | By clicking this symbol, you<br>can consult the validation<br>status of your application |   | Bookmarks<br>See List<br>Add Page<br>Options |
|----------------------------------------------------------------------------------------------------|----------------------------------------------------------------------------------------------------|------------------------------------------------------------------------------------------|---|----------------------------------------------|
| See online data application<br>By clicking this symbol,<br>you can consult the<br>application file you<br>uploaded | Documents           Delete File           Escolher ficheiro           Nenhum fich o selecionado           Upload           For the upload, students must compile all application documents in one single p           • Application Form (duly signed by the student and signed/stamped by the Hon           • Transcript of Records           • Personal documents (passport or ID card, and photo)           • Others (CV, recommendation/motivation letter, etc). |                                                                                          |   | New Online Application<br>Form               |
| Withdraw of application Subtitle  Create Changes Form  Application Form/Change                                     | s not finished by the Student<br>By clicking this symbol,<br>can create a changes for<br>your application                                                                                                    | -                                                                                        | ] |                                              |

Figure 21 – View of the Online Application after it is submitted and the application documents are uploaded

## 4. Create and Print the Changes to the Application Form

Before you make changes to your initially proposed Study/Internship Plan, we advise a previous contact with both your home and host institutions.

In order to create a changes form to your Study/Internship Plan and/or mobility period initially proposed, you must click the following symbol of your Online Application:

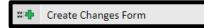

You can make the following changes in the form:

- change to the Study Plan (only to add/eliminate subjects);
- change to the mobility period (Extension or Reduction)

After you submit a request to change your application, you need to wait that it is validated/refused by the intervenients. You can do more than one request of changes, but you always need to wait that the previous request is duly validated/refused before you submit a new request.

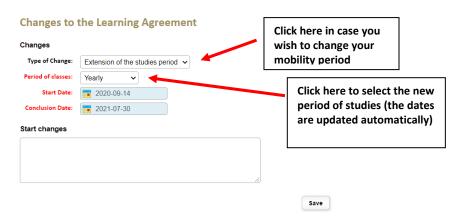

Faculties

| Faculty                                            |                  | Local Coordinato |                  | Study Programme                                |        |
|----------------------------------------------------|------------------|------------------|------------------|------------------------------------------------|--------|
| Patuny                                             | Name             | Email            | Phone Number Fax | c Study Programme                              |        |
| Faculty of Architecture of the University of Porto | Marco Ginoulhiac | mg@arq.up.pt     | 220425484        | *1º, 2º Cycles - Master Degree in Architecture | Remove |
| •                                                  |                  |                  |                  | Select a Programme V                           |        |
| Subtitle:                                          |                  |                  |                  |                                                |        |

\* - This program is approved according to the Bologna Process

Figure 22 – View of the Changes Form – change of period of studies

Faculties

| Faculty                                   |                                       | Local Coordinator                                                                                                    |                                                                                                    | r                 | Study Programme                           |                                                                                                    |                                                |                |
|-------------------------------------------|---------------------------------------|----------------------------------------------------------------------------------------------------|----------------------------------------------------------------------------------------------------|-------------------|-------------------------------------------|----------------------------------------------------------------------------------------------------|------------------------------------------------|----------------|
|                                           |                                       | racuity                                                                                                    | Name                                                                                                    | Email             | Phone Number Fax                          | Study Programme                                                                                                    |                                                |                |
| Facult                                    | y of /                                | Architecture of th                                                                                                    | e University of Porto Ma                                                                                                    | arco Ginoulhiac   | mg@arq.up.pt                              | 220425484                                                                                                    | *1º, 2º Cycles - Master Degree in Architecture | Remove         |
|                                           |                                       |                                                                                                    | ~ ~                                                                                                    |                   |                                           |                                                                                                    | Select a Programme V                           |                |
| ubtitle                                   |                                       |                                                                                                    |                                                                                                    |                   |                                           | ck here in c                                                                                                    | ase i tis necessary to add Fa                  | aculties/cours |
| - This                                    | prog                                  | gram is approved                                                                                                    | according to the Bologna Process                                                                                                    |                   |                                           |                                                                                                    | tion (so that you are able to                  | -              |
| .earni                                    | ing /                                 | Agreement                                                                                                    |                                                                                                    |                   | to                                        | add to the                                                                                                    | changes' form)                                 |                |
| acult                                     | y of                                  | fArchitecture                                                                                                    | of the University of Porto                                                                                                    |                   |                                           |                                                                                                    |                                                |                |
|                                           |                                       |                                                                                                    |                                                                                                    |                   |                                           |                                                                                                    |                                                |                |
|                                           |                                       |                                                                                                    | Master Degree in Architecture                                                                                                    |                   |                                           |                                                                                                    |                                                |                |
| C. year                                   | Per                                   | r, Course unit cod                                                                                                    |                                                                                                    |                   | ECTS Cre                                  | dits Delete                                                                                                    |                                                |                |
|                                           | Per<br>15                             |                                                                                                    |                                                                                                    |                   |                                           | dits Delete<br>3,0 X                                                                                                    | Click here in case you                         | wish to        |
| 3                                         |                                       |                                                                                                    | le Course unit                                                                                                    |                   | :                                         |                                                                                                    | Click here in case you                         | wish to        |
| 3<br>4                                    | .1.5                                  | 30318B3<br>400403                                                                                                    | e Course unit Architecture and Design 1                                                                                                    |                   | 3                                         | 3,0                                                                                                    | Click here in case you eliminate subjects      | wish to        |
| 3<br>4<br>4                               | .1.5<br>A                             | 30318B3<br>400403                                                                                                    | e Course unit Architecture and Design 1 Architectural Theory 3                                                                                                    |                   |                                           | 3,0 🗙 🔸                                                                                                    |                                                | wish to        |
| 3<br>4<br>4<br>3                          | .1.5<br>A<br>2.5                      | 30318B3<br>400403<br>400406<br>500502                                                                                                    | e Course unit Architecture and Design 1 Architectural Theory 3 Urbanistica 2                                                                                                    |                   | 3<br>9<br>9<br>9                          | 3,0 X (5,0 X (5, |                                                | wish to        |
| 3<br>4<br>4<br>3<br>4                     | .1.S<br>A<br>2.S<br>A                 | <ul> <li>30318B3</li> <li>400403</li> <li>400406</li> <li>500502</li> <li>50120C5</li> </ul>                                                    | e Course unit Architecture and Design 1 Architectural Theory 3 Urbanística 2 History of Contemporary Architecture                                                                                                    |                   | :<br>:<br>:<br>:                          | 3,0 X<br>5,0 X<br>3,0 X<br>9,0 X                                                                                                    |                                                | wish to        |
| 3<br>4<br>4<br>3<br>4<br>5                | .15<br>A<br>25<br>A<br>.15            | <ul> <li>30318B3</li> <li>400403</li> <li>400406</li> <li>500502</li> <li>50120C5</li> <li>50131C5</li> </ul>                                   | e Course unit<br>Architecture and Design 1<br>Architectural Theory 3<br>Urbanística 2<br>History of Contemporary Architecture<br>Urban Infrastructures                                                                                                  | : Well-Tempered I | 2<br>2<br>2<br>2<br>3<br>3<br>3<br>3<br>3 | 3,0 X<br>5,0 X<br>3,0 X<br>3,0 X<br>3,0 X<br>3,0 X                                                                                                    |                                                | wish to        |
| 3<br>4<br>3<br>4<br>5<br>4                | 115<br>A<br>25<br>A<br>15<br>25       | <ul> <li>30318B3</li> <li>400403</li> <li>400406</li> <li>500502</li> <li>50120C5</li> <li>50131C5</li> <li>50139C5</li> </ul>                  | e Course unit<br>Architecture and Design 1<br>Architectural Theory 3<br>Urbanística 2<br>History of Contemporary Architecture<br>Urban Infrastructures<br>História da Cidade do Porto                                                                   | : Well-Tempered I | House                                     | 8,0 X<br>5,0 X<br>3,0 X<br>3,0 X<br>3,0 X                                                                                                    |                                                | wish to        |
| 3<br>4<br>3<br>4<br>5<br>4<br>5<br>4<br>5 | .15<br>A<br>25<br>A<br>15<br>25<br>15 | <ul> <li>3031883</li> <li>400403</li> <li>400406</li> <li>500502</li> <li>50120C5</li> <li>50131C5</li> <li>50139C5</li> <li>50147C5</li> </ul> | e Course unit<br>Architecture and Design 1<br>Architectural Theory 3<br>Urbanística 2<br>History of Contemporary Architecture<br>Urban Infrastructures<br>História da Cidade do Porto<br>Architecture, Energy and Climate. Basics for the design of the | : Well-Tempered   | House                                     | 3.0     X       5.0     X       3.0     X       3.0     X       3.0     X       3.0     X                                                                                                    |                                                | wish to        |

Figure 23 – View of the Changes Form – add/remove subjects

After you fill in all the mandatory fields, you must submit the Changes Form and print it.

After printing the Changes Form, you must sign it and send it by email to the U.Porto Faculty(ies) for analysis and collection of signatures (the U.Porto Faculty/ies will sign and upload the document in your Online Application for validation of the U.Porto central services).

When the Changes Form is validated by all parts, you will be notified by email. After this notification, you must access your Online Application through the following link:

https://sigarra.up.pt/up/pt/WEB\_BASE.GERA\_PAGINA?p\_pagina=122272

After you login, you must click in "Online Application Form", in the options' bar on the right side of the browser. In that page, you can check the historic of your application and the application documents, among which the Changes Form (in order to open the document, you must click the **E**).

| Online Applicatio           | Options                        |  |
|-----------------------------|--------------------------------|--|
| 2011/2012                   | New Online     Application F   |  |
| Name:                       |                                |  |
| Documents                   |                                |  |
| See online data application | = <b>*</b>                     |  |
| Application file            |                                |  |
| Changes Form                |                                |  |
| Changes History             | (1)                            |  |
| Withdraw of application     | <b>#X</b>                      |  |
| Su                          | title                          |  |
| 📬 Create Changes Form       |                                |  |
| 📫 Application Form/Chan     | es not finished by the Student |  |
| 🕬 Application Form/Chan     | es not validated               |  |
| 🗱 Withdraw of applicatio    |                                |  |

Figure 24 – Submitted Changes Form – student view

In this page, you have the possibility to visualize the status of your Changes Form, namely to check if it was validated or not.

If the Changes Form was validated, you can visualize it and/or create a new one.